## **Uudislisti liikmed**

⋒ Väljund **Uudislisti liikmed** aitab Elukestva õppe keskuse töötajatel koostada nimekirja uudislisti soovijatest.

Väljundi koostamise vormile liikumiseks vajutage [täiendusõppeprogrammide mooduli](https://wiki.ut.ee/x/FoTm) esilehel nupule **Väljundid** (vt joonis).

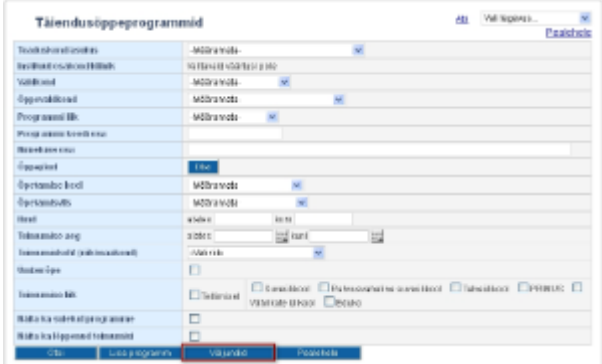

Avaneb väljundi koostamise vorm (vt joonis).

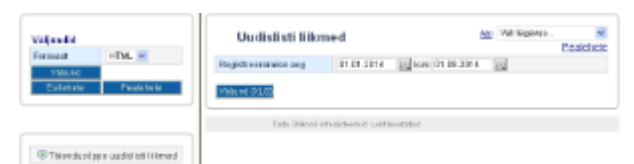

- Määrake ajavahemik, mille jooksul liitunuid soovite väljundisse kuvada. **Alguskuupäev** ja **lõppkuupäev** on kohustuslikud andmeväljad. Kui näiteks märkida 01.01.2014-01.08.2014, siis kuvatakse väljundisse kõik sellel ajavahemikul täiendusõppeprogrammidele registreerunud, kes on täitnud märkeruudu **Soovin saada igakuist infot TÜ täiendusõppe uudislistist**.
- $\bullet$ Vajutage nupule **Väljund (XLS)**.

Väljatrükk on xls formaadis. Fail tuleb kasutajal ise vormindada (nt veergude laius, et näeks teksti korrektselt). Filtreerige, järjestage andmed, kustutage üleliigsed veerud failis vastavalt vajadusele.

Väljatrükil on väljundi pealkirja alla kuvatud väljundi koostamisel määratud ajavahemik ja andmete arvutamise seis, nt Andmed seisuga: 04.08.2014 10:16.

Väljatrükile kuvatakse järgmised andmed:

- **Registreerumise aeg**
- **Eesnimi**
- **Perekonnanimi**
- $\bullet$ **E-post**

Tulemused on reastatud tähestikuliselt perekonnanime järgi.

Kui sama isik on registreerunud korduvalt (nt 28.02.2014, 06.03.2014, 28.04.2014) ja kõigil nendel kordadel soovinud uudislisti liikmeks, siis kuvatakse tema andmed nimekirja ühekordselt viimase registreerumisaja järgi. Kui registreerunul on mitu e-posti aadressi, siis kuvatakse kõik need e-posti aadressid nimekirja.